### **APPENDIX**

#### **DNN Implementation Code**

```
1 from sklearn.datasets import fetch olivetti faces
2 from sklearn.model selection import train test split
3 import tensorflow as tf
4 import time
5 import matplotlib.pyplot as plt
6 import numpy as np
7 from tensorflow import keras as k
8 from tensorflow.keras.models import Sequential
9 from tensorflow.keras.layers import Activation, Dense, Conv2D,
   MaxPooling2D, Flatten, Dropout
10 from sklearn import preprocessing
11 from keras.regularizers import l2
12 from sklearn import metrics
13 from sklearn.metrics import f1_score
14
15 def main():
16 X,y = fetch_olivetti_faces(return_X_y=True) 
17 print(X.shape, y.shape)<br>18 train_X, test_X, train_y,
                                   test_y = train_test split(X, y,
   test_size=0.10, stratify=y, random_state=42)
19 train X = preprocessing.scale(train X)
20 test X = preprocessing.scale(test X)
21 print(train_X.shape, train_y.shape)
22 print(test_X.shape, test_y.shape)
23
24 model = Sequential([25 Dense(units=200, input_dim=4096, kernel_regularizer=l2(0.0001),
   activation='relu'),
26 Dropout(0.2),
27 Dense(units=200, input dim=200, kernel regularizer=l2(0.0001),
   activation='relu'),
28 Dropout(0.2),
29 Dense(units=200, input_dim=200, kernel_regularizer=l2(0.0001),
   activation='relu'),
30 Dropout(0.1),
31 Dense(units=200, input_dim=200, kernel_regularizer=l2(0.0001),
   activation='relu'),
32 Dropout(0.1),
33 Dense(units=40, input_dim=200, activation='softmax'),])
34 model.summary()
35 model.compile(loss='sparse_categorical_crossentropy',
36 optimizer='rmsprop',
37 metrics=['accuracy'])
38
39 print("Starting training ")
40 start = time.perf_counter()
41 num_epochs = 10042 h = model.fit(train_X, train_y, batch_size=32, epochs=num_epochs,
   validation_split = 0.1, verbose=1)
43 finish = time.perf_counter()
44 print(f"Training finished in {finish - start:0.4f} seconds\n")
45
```

```
46 print(h.history.keys()) # dict_keys(['accuracy', 'loss'])
47
48 print("Training history: ")
49 for i in range(num_epochs):
50 loss = h.history['loss'][i]
51 accuracy = h.history['accuracy'][i] * 100
52 print("epoch(s): %5d loss = %0.4f accuracy = %0.2f%%" \
53 % (i, loss, accuracy))
54
55 eval = model.evaluate(test_X, test_y, verbose=0)
56 print("\nEvaluation on test data: \nloss = %0.4f \
57 accuracy = %0.2f%%" % (eval[0], eval[1]*100) )
58 plt.plot(h.history['accuracy'])
59 plt.plot(h.history['val_accuracy'])
60 plt.title('model accuracy')
61 plt.ylabel('accuracy')
62 plt.xlabel('epoch')
63 plt.legend(['train', 'test'], loc='lower right')
64 plt.show()
65
66 plt.plot(h.history['loss'])
67 plt.plot(h.history['val_loss'])
68 plt.title('model loss')
69 plt.ylabel('loss')
70 plt.xlabel('epoch')
71 plt.legend(['train', 'test'], loc='upper right')
72 plt.show()
73
74 test_class = np.argmax(model.predict(test_X), axis=-1)
75 print("Confussion matrix:\n%s" %
76 metrics.confusion_matrix(test_y, test_class))
77 print("Classification report:\n%s" %
78 metrics.classification_report(test_y, test_class))
79 print("Classification accuracy: %f" %
80 metrics.accuracy_score(test_y, test_class))
81 model.save('dnn_model.h5')
82 if __name__=="__main_":
83 main()
                     \circ
```
#### **PCA Implementation Code**

```
1 from matplotlib import pyplot as plt
2 from matplotlib.image import imread
3 import numpy as np
4 import os
5 import time
6 from google.colab import drive
7 from google.colab import files
8 mount= drive.mount('/content/drive')
9 dataset path = 'drive/MyDrive/orl/'
10 dataset dir = os.listdir(dataset path)
11 print(dataset_dir)
12 train_images = []
13 test images = [1]14 width = 8015 height = 7016
17 i=118 for j in range(len(dataset_dir)):
19 img_name = (str(j+1)+''+str(i)+'.jpg')
20 if (j+1)%10==0:
21 test_images.append(img_name)
22 i+=1
23 else:
24 train images.append(img_name)
25 # print(train_images)
26 # print(test_images)
27
28 training = np.ndarray(shape=(len(train_images), height*width),
   dtype=np.float64)
29 for i in range(len(train_images)):
30 img = plt.inread(dataset_path + train\_images[i])31 training[i, :] = np.array(img, dtype='float64').flatten()
32 if i<12:
33 plt.subplot(3,4,1+i)
34 plt.subplots adjust(right=1.5, top=1.5)
35 plt.imshow(img, cmap='gray')
36 plt.show()
37
38 testing = np.ndarray(shape=(len(test_images), height*width),
   dtype=np.float64)
39 # print(len(test_images))
40 for j in range(len(test_images)):
41 img = plt.imread(dataset_path + test_images[j])
42 testing[j, :] = np.array(img, divpe='float64'). flatten()
43 plt.subplot(9,5,1+j)
44 plt.subplots_adjust(right=1.2, top=1.2)
45 plt.imshow(img, cmap='gray')
46 plt.show()
47 print(training)
48
49 #meanface
50 mean_face = np \cdot zeros((1, height * width))51 print(mean_face)
52
53 for i in training:
54 mean_face = np.add(mean_face, i)
```

```
55
56 mean_face = np.divide(mean_face, len(train_images)).flatten()
57
58 plt.imshow(mean_face.reshape(height, width), cmap='gray')
59 plt.show()
60
61 #normalized
62 normalised_training = np.ndarray(shape=(len(train_images),
  height*width))
63
64 for i in range(len(train_images)):
65 normalised_training[i] = np.subtract(training[i],mean_face)
66
67 for i in range(len(train_images)):
68 img = normalised_training[i].reshape(height,width)
69 if i<12:
70 plt.subplot(3,4,1+i)
71 plt.imshow(img, cmap='gray')
72 plt.show()
73
74 #covariance
75 cov_matrix = np.cov(normalised_training)
76
77 #eigen
78 eigenvalues, eigenvectors, = np.linalg.eig(cov_matrix)
79
80 print(eidenvalues)
81
82 #sort and pairing
83 eigen_pairs = [(eigenvalues[index], eigenvectors[:,index]) for index
  in range(len(eigenvalues))]
84 eigen_pairs.sort(reverse=True)
85 sort_eigvalues \vert \vert = \vert [eigen_pairs[index][0] for index in
  range(len(eigenvalues))]
86 sort_eigvectors \|\cdot\| [eigen_pairs[index][1] for index in
   range(len(eigenvalues))]
87
88 #select k eigenfaces
89 reduced data = np.array(sort_eigvectors[:7]).transpose()
90
91 proj_data = np.dot(training.transpose(),reduced_data)
92 proj_data = proj_data.transpose()
93
94 for i in range(proj_data.shape[0]):
95 img = proj data[i].reshape(height,width)
96 plt.subplot(2,4,1+i)
97 plt.imshow(img, cmap='gray')
98 plt.show()
99
100 #find weight
101 w = np.array([np.dot(proj_data,i) for i in
  normalised_training])
102 w
103
104 #recognize test images
105 count = 0106 num_images = 0107 correct_pred = 0108 def recogniser(img, train_images,proj_data,w):
```

```
109 global count,highest_min,num_images,correct_pred
110 unknown_face = plt.imread('drive/MyDrive/orl/'+img)
111 num\text{ images } += 1112 unknown_face_vector = np.array(unknown_face,
  dtype='float64').flatten()
113 normalised_uface_vector =
   np.subtract(unknown_face_vector,mean_face)
114 plt.subplot(80,10,1+count)
115 plt.imshow(unknown_face, cmap='gray')
116 plt.title('Input:'+'.'.join(img.split('.')[:2]))<br>117 plt.tick_params(labelleft='off', labelbottom='off',
117 plt.tick_params(labelleft='off',
  bottom='off',top='off',right='off',left='off', which='both')
118 count+=1
119 w_unknown = np.dot(proj_data, normalised_uface_vector)
120 \text{diff} = w - w_{\text{unknown}}121 norms = np.linalg.norm(diff, axis=1)
122 index = np.argmin(norms)
123 min(norms)
124 t1 = 99999999999
125 to = 999999999999
126 if norms[index] < t1:
127 plt.subplot(80,10,1+count)
128        if no<mark>rms[index] < t</mark>0: # <mark>Face</mark> is found
129 if img.split('_')[1] == train_images[index].split('_')[1]:
130 plt.title('Matched:'+'.'.join(train_images[index].split('.')
   [:2]), color='g')
131 plt.imshow(imread('drive/MyDrive/orl/'+train_images[index]),
   cmap='gray')
132 correct_pred += 1
133 else:<br>134 plt.t
        plt.title('Mismatched:'+'.'.join(train_images[index].split('.')
[ :2]), \frac{\text{color}}{black} (b<sup>i</sup>)<br>135 \frac{\text{plt} \cdot \text{imshow}(plt.imshow(imread('drive/MyDrive/orl/'+train_images[index]),
   cmap='gray')
136 plt.subplots_adjust(right=1.2, top=2.5)
137 count+=1
138 fig = plt.figure(figsize=(15, 15))139 for i in range(len(test_images)):
140 recogniser(test_images[i], train_images, proj_data, w)
141
142 plt.show()
143
144 print('Correct predictions: \{ /\{} = \{ }%' format(correct_pred,
   num_images, correct_pred/num_images*100.00))
```
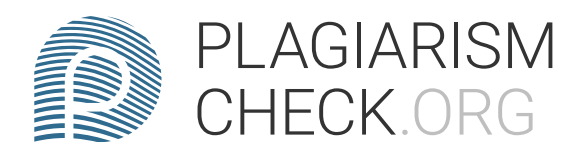

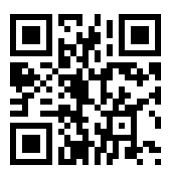

## 8.82% PLAGIARISM APPROXIMATELY

# Report #14310419

1. CHAPTER 1 INTRODUCTION 1.1. Background Recognizing faces sounds like a simple thing to humans. We can easily recognize someone in person or maybe through pictures or videos. Nevertheless, it is not that easy for computer vision to do it. Back in the day, we could only see the use of face recognition technology on television or maybe in movies, but now facial recognition technology is commonly used in various fields. Our smartphone is one such example, and almost every phone has the face unlock feature nowadays. Because of that, so many algorithms are developed in order to find the most optimum in terms of time, speed, and costs. One of them is Neural Networks. There has been a surge of interest in neural networks, particularly deep and large networks. These networks have exhibited impressive results [1]. However, besides the significant advantages, beginner researchers have one problem: The approach is computationally expensive and requires a high degree of correlation between the test and training